# **Compte Rendu de la réunion généalogie du 7 mars 2023**

Etaient présents : Bernadette Blelly, Thèrèse Gallani, Hubert Oberbach, Jean-Jacques Pansiot, Thierry Pfeiffer. Excusés : Philippe Halter, Martine Kapp, Evelyne Ludwig, Jean-Louis Scheidt, Vincent Steffen.

Le Cercle Généalogique d'Alsace (CGA) a mis en place un index de tous les patronymes figurant dans les numéros du Bulletin du CGA. Par ailleurs les Bulletins sont numérisés et mis en ligne sur le site de Gallica (via la Bibliothèque Nationale Universitaire de Strasbourg). Hubert qui est membre du CGA nous communique le mode d'emploi pour localiser les numéros mentionnant un patronyme (voir le mode d'emploi en fin de document).

Pour compléter ce mode d'emploi : se connecter sur le site du CGA [https://www.alsace](https://www.alsace-genealogie.com/)[genealogie.com/](https://www.alsace-genealogie.com/)

Puis cliquer l'onglet **bulletin** en haut du bandeau :

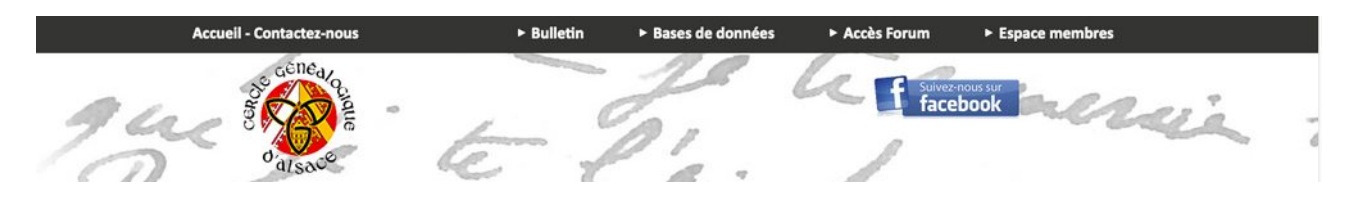

Dans la page qui apparaît, d'abord cliquer sur **index des patronymes** comme indiqué dans le mode d'emploi du CGA :

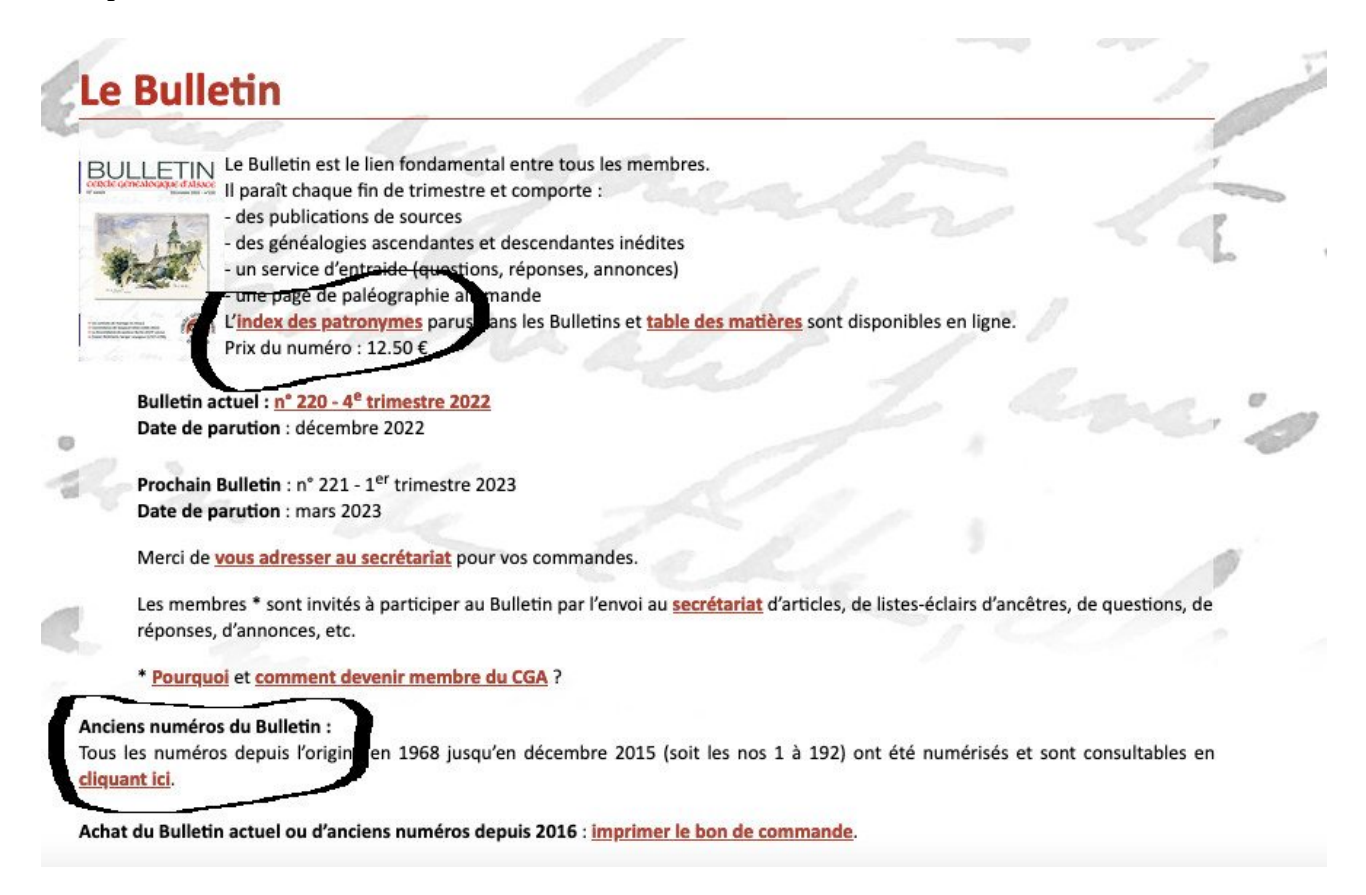

Une fois notés les numéros (et les années, pages) , qui vous intéressent cliquer sur **Anciens numéros du Bulletin cliquez ici**

et la liste ci-dessous apparaît (sur le site de gallica). Il suffit maintenant de cliquer sur l'année ou le numéro choisi (pour certaines années comme 1981, les numéros ont été numérisés en un seul document).

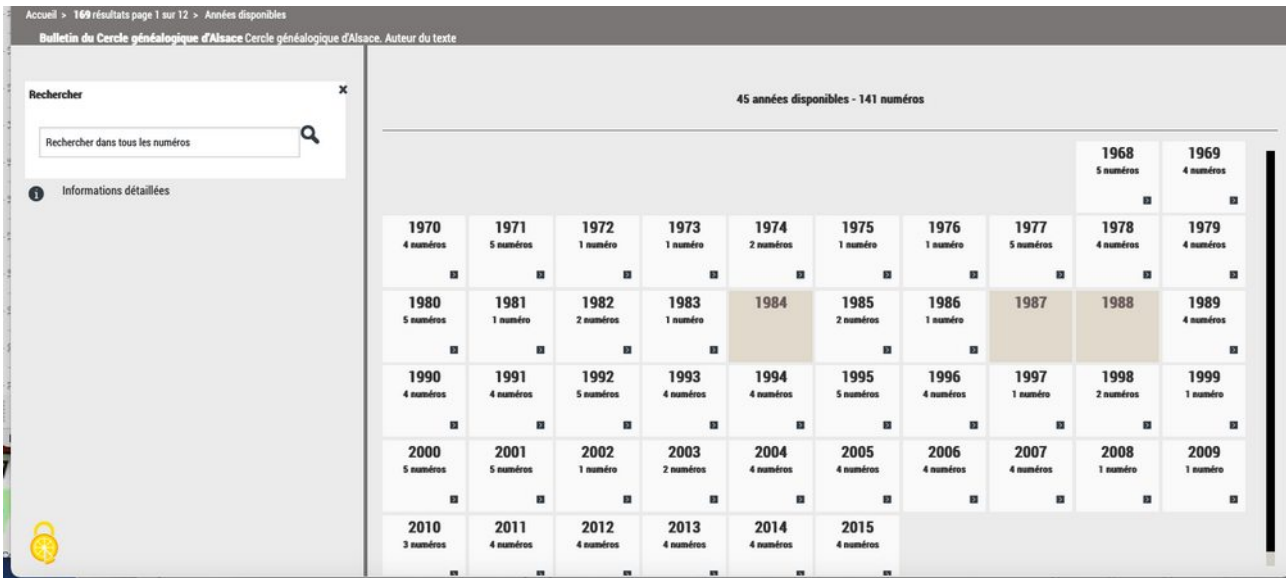

Note : certains patronymes peuvent être cités dans un grand nombre de numéros du BCGA. Plutôt que de noter tous ces numéros dans l'index du site du CGA, on peut les retrouver directement sur gallica : quand la liste complète des numéros est affichée comme ci-dessus, utiliser le menu *loupe* à gauche. Par exemple en saisissant Loos on obtient tous les numéros contenant le mot Loos :

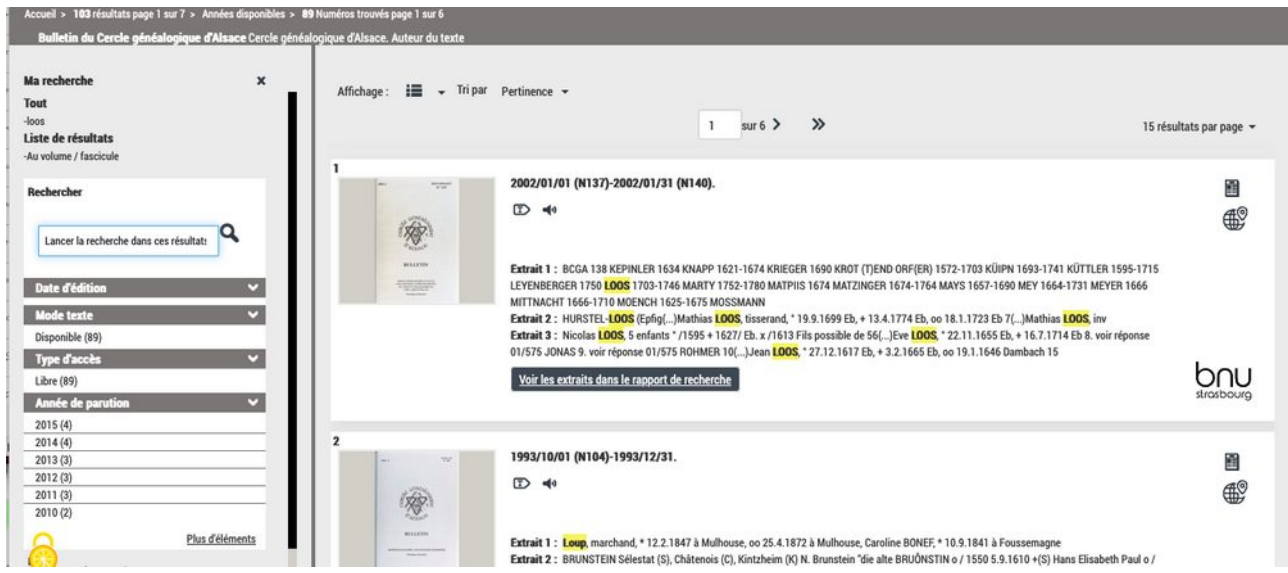

Dans ce cas précis il y a 89 numéros qui contiennent Loos, et on peut les consulter directement.

Note : on peut bien sûr accéder directement aux numéros du BCGA numérisés sur Gallica sans passer par le site du CGA, utiliser par exemple <https://gallica.bnf.fr/ark:/12148/cb34371149r/date&rk=21459;2>

Une autre façon de procéder est d'utiliser la **Recherche Avancée** de Gallica (bandeau du haut). Dans le menu il faut indiquer comme auteur/contibuteur Cercle Généalogique d'Alsace

puis préciser la recherche avec les possibilités de recherche avancée. Par exemple recherche par proximité : chercher Loos à distance 5 de Ebersheim

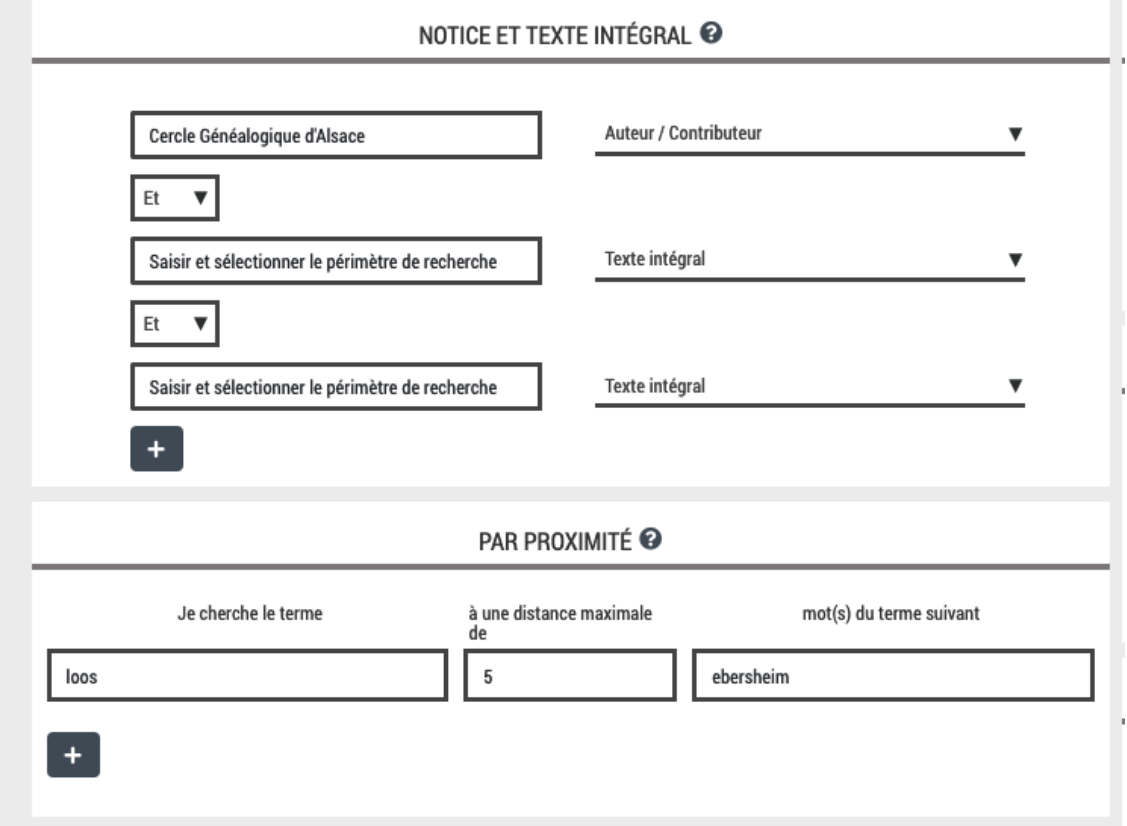

Puis dans la fenêtre de résultat, cocher **voir tous les numéros correspondant à la recherche** : on accède aux 4 numéros qui contiennent Loos à une distance d'au plus 5 mots de Ebersheim.

Thierry nous fait part de ses recherches sur son ancêtre Joannes Jacobus Pfeiffer originaire de Heiderloch d'après son acte de mariage. La piste de Heigerloch (district de Tübingen) semble prometteuse. Il faudra sans doute contacter les archives de cette paroisse.

 Jean-Jacques mentionne une curiosité pour une de ses ancêtres : elle passe un traité (contrat) de mariage le 1/2/1700 mais son acte de mariage, du 26/2/1702, est avec un autre homme. L'hypothèse la plus simple serait que son premier mari (ou plutôt promis) serait décédé entre temps. Il n'en est rien : ce promis s'est marié avec une autre femme le 19/9/1700 et est décédé seulement en 1719. Le premier contrat a donc dû être rompu très rapidement.

La prochaine réunion aura lieu le mardi 4 avril

Jean-Jacques

# Cercle Généalogique d'Alsace **GROS plan sure...**

Cette nouvelle rubrique, qu'on trouvera chaque fois qu'il y a une raison pertinente de le faire, est destinée, comme son titre le laisse présager, à faire un zoom sur une actualité particulière, un projet récent ou non, le fonctionnement d'un nouvel outil généalogique, la mise à disposition d'une base inédite, etc. Aujourd'hui, il s'agit de :

## L'intérêt de l'indexation des patronymes des bulletins du CGA

 $C$ *Actu*  $2022$ 

### Un outil important

220 Bulletins trimestriels du CGA ont paru depuis 1968. Chaque bulletin comporte plus d'un millier de références patronymiques, la base totale dépassant les 260.000 lignes. La consultation de ce corpus permet de vérifier facilement dans un premier temps si le patronyme que vous cherchez a déjà été cité dans un Bulletin. Et si oui, dans un second temps, d'en connaître le texte y afférent (sans avoir les Bulletins chez vous). La méthode à suivre est explicitée ci-dessous.

#### **Historique**

rence- venealizier icom

Ces index existent depuis 1971 et paraissaient en tant que fascicules regroupant 3 années (1968-1970, 1971-1973, etc), tantôt tapés à la machine tantôt manuscrits. Il en est paru 12 jusqu'en 2003 grâce, entre autres, à la collaboration de Mme Idelette Ardouin-Weiss (1974-1985) et Philippe Wiedenhoff (depuis 1986). En 2004, tous ces index ont été regroupés et informatisés. Ils sont (presque) à jour jusqu'à la période actuelle et sont consultables sur le site du CGA.

# Première phase : Consultation sur le site pour trouver les numéros de Bulletins ad hoc<br>Sur le site du CGA : cliquez sur "Bulletin" (bande noire), puis sur "Index des patronymes"

Cet index relève les patronymes cités en relation avec la généalogie et la biographie de leurs porteurs, ou avec leur étymologie. Les patronymes sont cités dans toutes les versions orthographiques rencontrées dans les bulletins, et chaque version séparément. Il faut donc effectuer une recherche pour chacune des variantes.

On trouvera ainsi plus de 200 fois le patronyme KUHN, mais également 36 fois CUN, 28 fois KUEN, 14 fois CHUN, et de multiples autres variantes (KUENE, KUOHN,...).

Toutes les variantes ont été saisies pour des raisons évidentes de classement, mais surtout pour éviter toute interprétation abusive ou erronée.

Un patronyme composé sera cité sous les différentes parties qui le composent, sauf si elles sont reliées par un trait d'union ou si la première partie est LA, LE, LES, L'ou parfois DU.

On trouvera ainsi : LA PAILLE (de), DU BOIS ou encore TERRIER de BIRKENWALD (du) et BIRKENWALD (du Terrier de), mais seulement SAINT-HILAIRE ou BAUFFREMONT-RUPPES (de).

HAUG dit GENTES figure sous HAUG et GENTES.

Par convention, on a retenu :  $\ddot{U} = UE$ ,  $\ddot{A} = AE$ ,  $\ddot{O} = OE$ , Les « trémas » sur un Y ne sont pas pris en compte.

Les colonnes qui suivent celle des patronymes contiennent les numéros des bulletins, puis les pages des bulletins. Un numéro de page n'est indiqué qu'une seule fois, même si le patronyme y est cité à plusieurs reprises. En conséquence, il ne faut jamais s'arrêter à la première mention du patronyme cherché, mais terminer la lecture de la page.

En résumé, pour la recherche d'un patronyme donné :

### 1) lire toute la page indiquée

# 2) essayer avec toutes les variantes orthographiques du patronyme

# Deuxième phase : voir l'article détaillé sur le site de Gallica

Une fois, le (ou les) numéro(s) de Bulletin identifiés, il suffit d'aller sur le site de Gallica (le lien est indiqué à la page "Bulletin" du site du CGA) où vous trouverez les numéros entièrement disponibles en consultation (jusqu'en 2015 et le numéro 192).

 $000R$ (BnF Gallica Q REDIERO En cliquant sur l'année de parution, puis le nu $f \bullet \emptyset$  **8** méro idoine (indiqués sur l'Index des patronymes) vous arriverez au numéro du Bulletin que vous cherchez. Il ne reste plus qu'à aller à la page cher- $\alpha$ chée Essayez, vous verrez la facilité de l'opération et son intérêt dans vos recherches. Nota : les années "grisées" sont regroupées avec les années précédentes, mais existent bien...

Rappel : bien évidemment, vous êtes conviés à nous adresser vos commentaires concernant cette Lettre mensuelle ou vos propositions d'amélioration afin qu'elle soit en adéquation avec vos attentes.

N'hésitez pas à écrire à l'adresse mail : secretaire@alsace-genealogie.com ou à alain.sprauel@gmail.com.